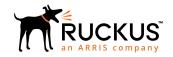

# **Ruckus SmartZone 5.1.1 Release Notes**

Supporting SmartZone 5.1.1

Part Number: 800-72236-001 Rev E Publication Date: June 2019

#### © 2019 ARRIS Enterprises LLC. All rights reserved.

ARRIS, the ARRIS logo, Ruckus, Ruckus Wireless, the Ruckus logo, and the Big Dog design are trademarks of ARRIS International plc and/or its affiliates. All other trademarks are the property of their respective owners.

No part of this content may be reproduced in any form or by any means or used to make any derivative work (such as translation, transformation, or adaptation) without written permission from ARRIS International plc and/or its affiliates ("ARRIS"). ARRIS reserves the right to revise or change this content from time to time without obligation on the part of ARRIS to provide notification of such revision or change.

ARRIS provides this content without warranty of any kind, implied or expressed, including, but not limited to, the implied warranties of merchantability and fitness for a particular purpose. ARRIS may make improvements or changes in the products or services described in this content at any time. The capabilities, system requirements and/or compatibility with third-party products described herein are subject to change without notice.

# **Contents**

| Document History                                                                | 4  |
|---------------------------------------------------------------------------------|----|
| New Features and Changed Behavior.  New Features  Changed Behavior.             | 4  |
|                                                                                 |    |
| Hardware/Software Compatibility, Supported AP Models and Switches               |    |
| Overview                                                                        |    |
| Release Information                                                             |    |
| Supported, Unsupported Access Point Models and Switch Management Support Matrix | 9  |
| Caveats, Limitations, and Known Issues in this Release                          | 12 |
| Resolved Issues                                                                 | 25 |
| Upgrading to This Release                                                       | 29 |
| Before Upgrading to This Release                                                | 29 |
| Virtual SmartZone Required Resources                                            | 31 |
| Maximum Supported AP and Switch Management                                      | 33 |
| SmartZone Upgrade Paths                                                         | 34 |
| Supported SmartZone and Data Plane Platform                                     | 35 |
| Multiple AP Firmware Support in the SZ100/vSZ-E/SZ300/vSZ-H                     | 35 |
| EoL APs and APs Running Unsupported Firmware Behavior                           | 37 |
| Interoperability Information                                                    | 37 |
| AP Interoperability                                                             | 37 |
| Redeploying ZoneFlex APs with SmartZone Controllers                             | 38 |
| Converting Standalone APs to SmartZone                                          | 38 |
| ZoneDirector Controller and SmartZone Controller Compatibility                  | 39 |
| Client Interoperability                                                         | 39 |

## **Document History**

| Revision Number | Summary of changes                                                                                                    | Publication date |
|-----------------|----------------------------------------------------------------------------------------------------|------------------|
| Α               | Initial release notes                                                                                                    | April 30, 2019   |
| В               | Refresh of 5.1.1 with:  • Release build numbers of SZ 598 and AP 624                                                           | May 10, 2019     |
|                 | Resolved issues:     SCG-104659                                                                                                |                  |
|                 | - SCG-104740                                                                                                    |                  |
| С               | 5.1.1 updates:                                                                                                    | May 24, 2019     |
|                 | Caveats: Added SCG-59756 and SCG-103799                                                                                        |                  |
|                 | <ul> <li>Updates to warning - vSZ LAG users</li> </ul>                                                                         |                  |
| D               | Note on M510 JP SKU support                                                                                                    | June 11, 2019    |
| E               | Deleted:                                                                                                    | June 25, 2019    |
|                 | R750 from Supported AP Models section                                                                                          |                  |
|                 | <ul> <li>Upgrading with a three or four nodes cluster [SCG-97442] from<br/>Before Upgrading to This Release section</li> </ul> |                  |

# **New Features and Changed Behavior**

#### **New Features**

This section provides a high-level overview of several key features that are introduced in the SmartZone (SZ) software release 5.1.1

The SZ release 5.1.1 is applicable to the Ruckus SmartZone 300, SmartZone 100, vSZ-H, and vSZ-E controller platforms. For additional details, do refer to the SmartZone Controller Documentation Suite for Release 5.1.1.

#### NOTE

For detailed descriptions of these features and configuration help, refer to the respective 5.1.1 documentation guides available at https://www.ruckuswireless.com

## Switch Management

SmartZone 5.1.1 adds support for Switch Configuration management (Switch Monitoring, Config Backup/restore, Firmware upgrade have been available since SmartZone 5.0)

- **Zero Touch Provisioning:** Greatly simplifies initial deployment of switches. Users can define switch configuration at a switch group level. Any brand new switch joining the group automatically gets provisioned.
- **Ongoing Configuration Changes:** Users can further modify the switch configuration as a part of network maintenance. This includes modifying switch group level settings, port settings as well as routing interfaces.
- Stack formation: Users can configure individual switches to be formed into a stack directly from SmartZone.
- Configuration copy: Users can copy configuration from a working switch to one or multiple new switches seamlessly.

#### Customized Radius VSA

This feature is designed to add agility in system to include new Radius VSA dynamically based on customer needs in the authentication and/or accounting messages. With this feature, the system supports specific VSAs the user wants on the fly instead of having the limitation to use only Ruckus defined VSAs.

Some highlights of this feature:

- Option to upload the new attributes specified by customer using input mechanism in csv format.
- UI provides a new profile, which will contain the attribute the user can configure. These fields are derived from the input provided by customer/user.
- AP will include these new attributes (VSAs) in Authentication and/or Accounting messages. Attributes to be included in Authentication or Accounting messages will be configurable in UI/CSV file

#### Data Plane (DP) Priority of Zone Affinity

In prior releases, Ruckus APs are assigned to DPs randomly and administrators connect to a specific DP. In this release, we introduced this DP zone affinity feature to allow administrators to create DP zone affinity profile when creating an AP zone. The administrator can prioritize the DPs in the DP zone affinity profile, so that when the APs are being added to the AP zone, they will look for the DP to connect to based on the priority listed in the DP zone affinity profile defined for that AP zone.

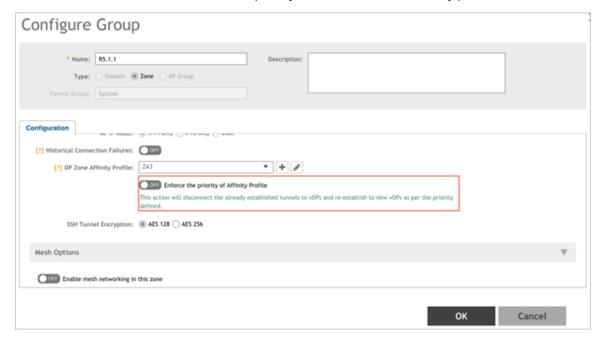

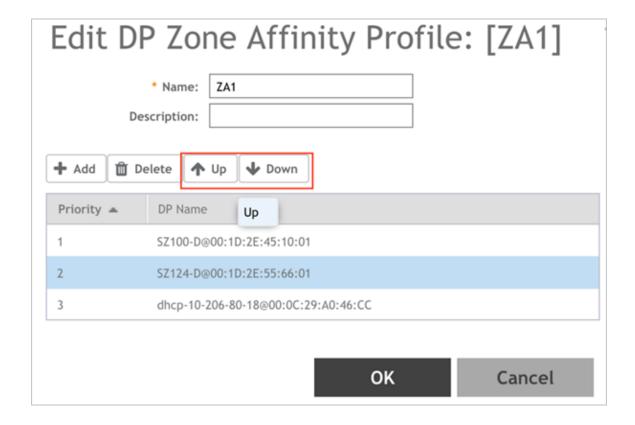

## Full URL Reporting on Customer Visits with GPB Streaming

URL Filtering feature lets the administrator manage internet usage by preventing access to inappropriate web sites. The websites to be blocked can be configured based on available categories with the feature.

Full URL reporting on customer visits with GPB streaming feature reports statistics to any listener of the GPB streaming (i.e. SCI) of all URL sessions of all clients connected to the AP every five minutes in GPB format with a limit of maximum 1024 URL statistics per five minutes interval and provides the session duration as well. Based on design, a web session is declared to have ended where there is inactivity for more than five minutes. The web session is declared to have started when AP first creates a flow entry.

#### **Ruckus IoT Suite**

The 5.1.1 release of Smart Zone integrates the Ruckus IoT Suite v1.2-MR1. A dedicated IoT branch will be available (SZ 5.1.1.2) with Ruckus IoT Suite v1.3-GA and is the recommended version for IoT deployments

The Ruckus IoT Suite offers a secure, scalable networking solution for enterprise IoT devices in combination with Ruckus Wi-Fi and Switch products. The IoT Suite is a collection of hardware and software infrastructure components used to create an IoT access network for a wide variety of IoT devices. A key benefit of the IoT Suite is that it leverages Ruckus Wi-Fi infrastructure and avoids expensive gateways, cabling and installation that may be needed for dedicated IoT networks.

Ruckus IoT Suite v1.2-MR1 key features and components supported in this release are listed below.

1. **IoT device/protocol support:** Bluetooth 5.0 (BLE) and ZigBee 3.0 enabled devices are supported in this release. Standard ZigBee HA Clusters, iBeacon and Eddystone BLE beacons are supported. Support for additional IoT protocols will be added in future releases of the IoT Suite.

- 2. **Ruckus IoT module:** I100, an IoT module (USB dongle form factor) that attaches securely to Ruckus IoT-ready Access Points, and internal IoT in the R730.
- Ruckus IoT-ready Access Points: H510, R510, R610, R710, R720, R730, E510, T310, and T610
- 4. **Ruckus IoT Controller:** A virtual controller (SW only) deployed in tandem with Ruckus SmartZone Controller, that performs network layer device on-boarding, connectivity and security functions for IoT devices. The IoT Controller aggregates sensor data from various 3<sup>rd</sup> party sensors and provides APIs for northbound integration with IoT cloud services.

Additional details can be found at https://www.ruckuswireless.com/products/iot and at https://support.ruckuswireless.com/

**Limitation**: When using IoT with AP R730 and a I100 IoT module is connected to it, only one IoT radio, the one in the I100 IoT module, will be active. Re-enable the AP R730 internal IoT radio by disconnecting the I100 module. **[SCG-100868]** 

## **Changed Behavior**

## **Changed Behavior**

The following are the changed behavior issues.

#### **Adaptive Client Load Balancing for AP R730**

Adaptive Client Load Balancing (ACLB) is not supported on AP R730 in this release. AP R730 supports only legacy Client Load Balancing (CLB). ACLB is disabled by default if *capacity mode* is configured on the controller and if *station mode* is configured, the ACLB acts as legacy CLB on the AP. **[SCG-97975]** 

#### **Control Public API**

• From this release, attribute *dhcp82Format* is no longer supported. This is replaced with a new attribute *dhcp82SubOpt1Format SUBOPT1\_AP\_INFO*, which is a new function with a sub-option format. **[SCG-97486]** 

#### **Command Line Reference (CLI)**

The curl command is removed from enable, admin mode and moved to debug tools as a hidden command. [ER-7011]

#### **Switch Management License**

Switch management licences are now enforced from SmartZone release 5.1. If the customers upgrade to release 5.1, they will lose visibility of their switches if they do not add the required licenses to their controller.

#### NOTICE

Switches will continue to function normally, but will appear as *Offline* on the controller and will no longer be manageable through the controller.

#### Virtual SmartZone Data Plane

• Added an enhancement to send ICMP *packet too big* for PDU's (Protocol Data Unit) from core larger than tunnel MTU (Maximum Transmission Unit). **[ER-6641]** 

# Hardware/Software Compatibility, Supported AP Models and Switches

## **Overview**

This section provides release information about the SmartZone 300 (SZ300), the SmartZone 100 (SZ100), Virtual SmartZone (vSZ), Virtual SmartZone Data Plane (vSZ-D) and SmartZone 100 - Data Plane (SZ 100-D) features with notes on known issues, caveats, and workarounds.

- The SZ300 Flagship Large Scale WLAN Controller is designed for Service Provider and Large Enterprises, which prefer to use instances/appliances. The Carrier Grade platform supports N+1 Active/Active clustering, comprehensive integrated management functionality, high performance operations and flexibility to address many different implementation scenarios.
- The SZ100, developed for the enterprise market, is the next generation midrange, rack-mountable WLAN controller platform for the enterprise and service provider markets. There are two SZ100 models: the SZ104 and the SZ124.
- The vSZ, which is available in *High Scale* and *Essentials* versions, is a Network Functions Virtualization (NFV) based WLAN controller for service providers and enterprises that desire a carrier-class solution that runs in the cloud. It supports all the WLAN controller features of the industry, while also enabling the rollout of highly scalable and resilient wireless LAN cloud services.
- The vSZ-D is a Virtual Data Plane aggregation is a virtual instance that is managed by the vSZ that offers organizations more flexibility in deploying a NFV architecture-aligned architecture. Deploying vSZ-D offers secured tunneling of wireless client data traffic that encrypts payload traffic; POS data traffic for PCI compliance, voice applications while enabling flat network topology, mobility across L2 subnets and add-on services like L3 Roaming, Flexi-VPN, DHCP Server/NAT as well as CALEA/Lawful Intercept.
- The SZ100-D, is the Data Plane hardware appliance, which is functionally equal to the vSZ-D virtual data plane product. The appliance provides turnkey deployment capabilities for customers that need a hardware appliance. The SZ100-D is managed by a vSZ Controller only and cannot work in a standalone mode.

## **Release Information**

#### **NOTE**

By downloading this software and subsequently upgrading the controller and/or the AP to release 2.5.1.0.177 (or later), you understand and agree that:

- The AP may send a query to Ruckus containing the AP's serial number. The purpose of this is to enable your AP to
  autonomously connect with a wireless LAN controller operated by your choice of cloud service provider. Ruckus may
  transmit back to the AP the Fully Qualified Domain Name (FQDN) or IP address of the controller that the AP will
  subsequently attempt to join.
- You also understand and agree that this information may be transferred and stored outside of your country of residence where data protection standards may be different.

#### ATTENTION

It is strongly recommended to reboot the controller after restoring the configuration backup.

#### **ATTENTION**

VMware VMotion is not supported.

This SmartZone release is a Long Term (LT) release. This section lists the version of each component in this release.

#### **SZ300**

Controller Version: 5.1.1.0.598

Control Plane Software Version: 5.1.1.0.405
 Data Plane Software Version: 5.1.1.0.112

• AP Firmware Version: **5.1.1.0.624** 

#### SZ100

Controller Version: 5.1.1.0.598

Control Plane Software Version: 5.1.1.0.405
Data Plane Software Version: 5.1.1.0.598

AP Firmware Version: 5.1.1.0.624

#### vSZ-H and vSZ-E

Controller Version: 5.1.1.0.598

Control Plane Software Version: 5.1.1.0.405

AP Firmware Version: 5.1.1.0.624

#### vSZ-D

vSZ-D software version: 5.1.1.0.598

#### SZ Google Protobuf (GPB) Binding Class

Refer to the GPB MQTT Getting Started Guide and download the latest SmartZone (SZ) GPB .proto files from the Ruckus support site at:https://support.ruckuswireless.com/documents/2501-smartzone-5-1-ga-getting-started-guide-on-gpb-mqtt-interface-sz100-sz300-vsz

#### Reference Documents

SZ100-D hardware appliance ships with a quick setup guide, which is tied to the SmartZone Release 5.1. In 5.1.1, SZ100-D is supported. Refer to the existing SZ100-D Quick Setup Guide by visiting the Ruckus website available at support.ruckuswireless.com.

## Supported, Unsupported Access Point Models and Switch Management Support Matrix

Before upgrading to this release, check if the controller is currently managing AP models and Switch features that are no longer supported in this release.

APs preconfigured with the SmartZone AP firmware may be used with SZ300, SZ100, or vSZ in their native default configuration. APs factory-configured with the ZoneFlex-AP firmware may be used with the controller when LWAPP discovery services are enabled.

Ruckus SmartZone 5.1.1 Release Notes Part Number: 800-72236-001 Rev E

#### Hardware/Software Compatibility, Supported AP Models and Switches

Supported, Unsupported Access Point Models and Switch Management Support Matrix

LWAPP2SCG must be disabled on controller if Solo AP's running 104.x being moved under SZ Management. To disable the LWAPP2SCG service on the controller, log on to the CLI, and then go to **enable** > **mode** > **config** > **lwapp2scg** > **policy deny-all**. Enter **Yes** to save your changes.

#### **NOTE**

Solo APs running releases 104.x and higher are capable of connecting to both ZD and SZ controllers. If an AP is running releases 104.x and higher and the LWAPP2SCG service is enabled on the SZ controller, a race condition will occur.

#### Supported AP Models

This release supports the following Ruckus AP models.

**TABLE 1** Supported AP Models

| 11ax   |        | 11ac-Wave2 |        | 11ac-Wave1 |  |
|--------|--------|------------|--------|------------|--|
| Indoor | Indoor | Outdoor    | Indoor | Outdoor    |  |
| R730   | R720   | T710       | R700   | T504       |  |
|        | R710   | T710S      | R600   | T300       |  |
|        | R610   | T610       | R500   | T300E      |  |
|        | R510   | T310C      | R310   | T301N      |  |
|        | H510   | T310S      | R500E  | T301S      |  |
|        | C110   | T310N      |        | FZM300     |  |
|        | H320   | T310D      |        | FZP300     |  |
|        | M510   | T811CM     |        |            |  |
|        | R320   | T610S      |        |            |  |
|        |        | E510       |        |            |  |

#### **NOTE**

M510 JP SKU is supported in this release.

#### Important Note About the PoE Power Modes of the R730, R720, R710, T610, and R610 APs

#### **NOTE**

When the R720, R710, T610 series AP is connected to an 802.3af PoE power source, the USB interface and the second Ethernet port are disabled, and the AP radios do not operate in maximum capacity. For more information, refer to the latest Outdoor Access Point User Guide or Indoor Access Point User Guide.

H510 and T310C APs do not support PoE operating mode.

## Switch Management Feature Support Matrix

Following are the supported ICX models:

#### **TABLE 2** Supported ICX Models

|          | Supported ICX Models |          |
|----------|----------------------|----------|
| ICX 7150 | ICX 7450             | ICX 7750 |
| ICX 7250 | ICX 7650             | ICX 7850 |

Following is the matrix for ICX and SZ release compatibility:

**TABLE 3** ICX and SZ Release Compatibility Matrix

|                   | SZ 5.0 | SZ 5.1 | SZ 5.1.1 |
|-------------------|--------|--------|----------|
| FastIron 08.0.80  | Υ      | Υ      | Υ        |
| FastIron 08.0.90a | N      | N      | Υ        |

Following is the matrix for switch management feature compatibility:

**TABLE 4** Switch Management Feature Compatibility Matrix

|                                                                                    | SZ Release      | ICX FastIron Release |
|------------------------------------------------------------------------------------|-----------------|----------------------|
| Switch Registration                                                                | 5.0 and above   | 08.0.80 and above    |
| Switch Inventory                                                                   | 5.0 and above   | 08.0.80 and above    |
| Switch Health and Performance Monitoring                                           | 5.0 and above   | 08.0.80 and above    |
| Switch Firmware Upgrade                                                            | 5.0 and above   | 08.0.80 and above    |
| Switch Configuration File Backup and Restore                                       | 5.0 and above   | 08.0.80 and above    |
| Client Troubleshooting - search by Client MAC                                      | 5.1 and above   | 08.0.80 and above    |
| Remote PING and TRACEROUTE                                                         | 5.1 and above   | 08.0.80 and above    |
| Switch Custom Events                                                               | 5.1 and above   | 08.0.80 and above    |
| Switch Configuration - Zero Touch<br>Provisioning                                  | 5.1.1 and above | 08.0.90a and above   |
| Switch-specific settings - Hostname, Jumbo<br>Mode, IGMP Snooping, and DHCP Server | 5.1.1 and above | 08.0.90a and above   |
| Switch Port Configuration                                                          | 5.1.1 and above | 08.0.90a and above   |
| Switch AAA Configuration                                                           | 5.1.1 and above | 08.0.90a and above   |

## **Unsupported AP Models**

The following AP models have reached end-of-life (EoL) status and, therefore, are no longer supported in this release.

**TABLE 5** Unsupported AP Models

|          |             | Unsupported AP Mod | els       |            |
|----------|-------------|--------------------|-----------|------------|
| SC8800-S | ZF7762-S-AC | ZF2741             | ZF7762-AC | ZF7351     |
| ZF7321   | ZF7343      | ZF7962             | ZF7762-S  | ZF2942     |
| ZF7441   | ZF7363-U    | SC8800-S-AC        | ZF7363    | ZF2741-EXT |
| ZF7762   | ZF7025      | ZF7321-U           | ZF7341    | ZF7352     |
| ZF7762-T | ZF7351-U    | ZF7761-CM          | ZF7343-U  | ZF7781CM   |
| R300     | ZF7782      | ZF7982             | ZF7782-E  | ZF7055     |
| ZF7372   | ZF7782-N    | ZF7372-E           | ZF7782-S  | C500       |
| H500     |             |                    |           |            |

# Caveats, Limitations, and Known Issues in this Release

The following are the Caveats, Limitations, and Known issues in this release.

#### NOTE

The caveats, limitations, and known issues stated in the 5.1 release notes are also applicable to this release.

| Component   | AP                                                                                                    |
|-------------|----------------------------------------------------------------------------------------------------|
| Issue       | SCG-100467                                                                                                    |
| Description | Configuration scenario where the same GW used for WLAN1 with IPSec and for WLAN2 without IPSec is not supported. SoftGRE GW mapped to WLAN either has to be configured for SoftGRE+IPSec or only SoftGRE. |

| Component   | AP                                                                                                    |
|-------------|----------------------------------------------------------------------------------------------------|
| Issue       | AP-10461                                                                                                    |
| Description | Incompatibility between MacBook Air OS 10.10.5 and Apple TV OS 11.0 when both are on the same VLAN. Since the protocol is proprietary to the Apple products this is a system limitation. |
|             | Ruckus has extensively tested on the following services, limited to these client devices:                                                                                                |
|             | Bonjour Airplay - Apple TV 11.0                                                                                                    |

| Component   | AP                                                                                                    |
|-------------|----------------------------------------------------------------------------------------------------|
| Issue       | SCG-101150                                                                                                    |
| Description | If hop 0 and hop 1 service record comes in same packet from a Bonjour server, AP will always give priority to hop 1 service record. Since tagging happens for hop1 service, hop 0 service can also be discovered by Bonjour clients |

| Component   | AP                                                                                                    |
|-------------|----------------------------------------------------------------------------------------------------|
| Issue       | SCG-103846                                                                                                    |
| Description | When a MAP is configured with a static channel it does not follow a channel change initiated by the RAP and therefore MAP will be disconnected from the Mesh tree |
| Workaround  | Do not configure a static channel on a MAP                                                                                                    |

| Component   | AP                                                                                                    |
|-------------|----------------------------------------------------------------------------------------------------|
| Issue       | SCG-99923, SCG-101365                                                                                                    |
| Description | If the untagged VLAN ID on any of the AP Ethernet ports is configured with a value other than VLAN ID 1 then none of the AP's WLAN can be mapped to VLAN ID of 1 |
| Workaround  | Map the WLAN to a VLAN ID other than 1                                                                                                    |

| Component   | AP                                                                                                    |
|-------------|----------------------------------------------------------------------------------------------------|
| Issue       | SCG-99984                                                                                                    |
| Description | Macbook devices (Macbook air OS-10.14, Macbook Pro OS-10.11.4, Macbook 10.10.5) with only IPv6 enabled fails to connect to Apple TV (version 11.0, 11.2.6 and 12.1), if the MacBook device and Apple TV are on different VLANs.                                                                                                    |
|             | Since link-local IPv6 addresses cannot be routed across VLAN's, it is expected that Bonjour Services will not work if the Bonjour Server advertises the MDNS service using link-local IPv6 as advertised address after enabling Bonjour Gateway. Hence, for different VLAN case when Bonjour Gateway is enabled and if the MDNS discovery is successfully completed between Bonjour Clients and Bonjour Server (example Apple TV) using Global IPv6, the Bonjour Services should work if the clients initiate data traffic using global IPv6 address. |
|             | However, if Bonjour clients initiates <b>data</b> traffic using link-local IPv6 address, then again the services fails for the reason mentioned above                                                                                                    |
|             | Macbook devices mentioned above (Macbook air OS-10.14, Macbook Pro OS-10.11.4, Macbook 10.10.5) initiating data traffic using link-local IPv6 address cause the services to fail. Also, since Bonjour Fencing depends on Bonjour Gateway in different VLAN case, Bonjour Fencing will also not work for the same reasons mentioned.                                                                                                    |
|             | This results in failing of Bonjour Gateway for IPv6 when clients initiate traffic on link-to a local IPv6 address. Due to this Bonjour Fencing also fails for different VLAN cases. This is a system limitation.                                                                                                    |
|             | Ruckus has tested below listed services, with combination of following Apple Devices (clients/servers) and found them NOT working when Bonjour Gateway is enabled due to the limitation mentioned above.                                                                                                    |
|             | <b>Bonjour Airplay</b> - Apple TV version 11.0, 11.2.6 and 12.1 as a bonjour server with the combination of MacBook Air 10.14, 10.10.5 and MacBook Pro10.12.4 as a Bonjour Clients                                                                                                    |
|             | File Sharing and Screen Sharing - MacBook Pro 10.12.4 and MacBook Air 10.14                                                                                                    |
|             | <b>NOTE</b> If there is change in behavior of the iOS clients / Applications (data traffic is initiated with global IPv6 instead of link-local IPv6), then this limitation becomes irrelevant                                                                                                    |

| Component   | AP                                                                                                    |
|-------------|----------------------------------------------------------------------------------------------------|
| Issue       | SCG-100064                                                                                                    |
| Description | LACP (Link Aggregation Control Protocol) or Bonding feature is configurable using AP RKS CLI mode though the web user interface configuration option is limited to APs R720, R710 and R610 |

| Component   | AP                                                                                                    |
|-------------|----------------------------------------------------------------------------------------------------|
| Issue       | SCG-101252, SCG-101290                                                                                                    |
| Description | LACP (Link Aggregation Control Protocol) or Bonding feature option <i>enable</i> or <i>disable</i> is service affecting feature configuration. This feature can be used during setup or maintenance mode only when <i>No Active Traffic DL/UL</i> is in progress |

| Component   | AP                                                                                                    |
|-------------|----------------------------------------------------------------------------------------------------|
| Issue       | SCG-95651                                                                                                    |
| Description | L2 hashing algorithm on bonding interface fails to load balance the traffic if the last byte of all clients MAC address has the same value |

| Component   | AP                                                                                                    |
|-------------|----------------------------------------------------------------------------------------------------|
| Issue       | AP-10145                                                                                                    |
| Description | Bonjour fencing does not work if services like SSH, Apple TV and Airdrop are discovered through any other interface other than WLAN interface of the client. |
|             | It is observed bluetooth is able to discover the services for Apple TV and MAC devices.                                                                      |
|             | To effectively make Bonjour Fencing work, had to disable Mac UE bluetooth interface down with below commands:                                                |
| Workaround  | For Bonjour fencing to work on the Airplay devices, below mentioned configurations on Apple TV and MAC OS needs to done.                                     |
|             | 1. Bluetooth option needs to be disabled on Apple TV device.                                                                                                 |
|             | 2. Disable Apple Wireless Direct Link feature on Mac book devices using:                                                                                     |
|             | sudo ifconfig awdl0 down                                                                                                    |
|             | <ol> <li>In Apple TV navigate to Airplay configuration select the option <b>Anyone on</b>         the same network</li> </ol>                                |
|             | 4. Disable bluetooth from system setting of Apple Wireless clients                                                                                           |
|             | <b>NOTE</b> If there is no provision to disable bluetooth, Bonjour fencing will not work effectively.                                                        |

| Component   | AP                                                                      |
|-------------|-------------------------------------------------------------------------|
| Issue       | AP-10346                                                                |
| Description | TCM with auth/assoc threshold/wait-time set can impact seamless roaming |

| Component   | AP                                      |
|-------------|-----------------------------------------|
| Issue       | AP-9572                                 |
| Description | The default LACP rate is now 30 seconds |

| Component   | AP                                                                                                    |
|-------------|----------------------------------------------------------------------------------------------------|
| Issue       | AP-9311                                                                                                    |
| Description | RA Throttle on DVLAN/VLAN pool enabled WLAN considers RA from all the VLAN's irrespective of client association on those VLAN's. This can impact valid associated clients from receiving RA packets once RA throttle limit is reached   |
| Workaround  | <ul> <li>Preferred lifetime for the wireless network VLANs should be at least<br/>double the RA throttle duration configured and the periodic RA interval<br/>for these VLANs should be less than other VLANs in the network</li> </ul> |

| Component   | AP R720                                                                                                    |
|-------------|----------------------------------------------------------------------------------------------------|
| Issue       | AP-10409                                                                                                    |
| Description | For file sharing to work, Bonjour Client need standard string in MDNS response message from Bonjour server. Earlier versions of Bonjour servers were sending standard string as _afpovertcp.local for both IPv4 and IPv6. This standard string is learned by Bonjour Gateway running at AP and sent to clients for the MDNS discovery. However, after the MAC OS updates, the bonjour servers are sending new standard string _smbtcp.local which is not added on the Bonjour Gateway. This is also the reason why the this issue was not seen earlier releases.                                                                                                    |
|             | The fix for the issue is available as part of custom string feature of Bonjour Gateway at Ruckus AP. Customers need to check which latest string is coming in the MDNS response from the bonjour servers (in this case <code>_smbtcp.local</code> ) and add the same in the Bonjour Gateway (BG) profile. Also, note that the standard services for the service file sharing of the Bonjour Gateway and Bonjour Fencing are not same and hence for file sharing if the bonjour server is sending <code>_smbtcp.local</code> then this service needs to be added as custom string in the BG profile. The Bojour Fencing profile already takes care of the <code>_smbtcp.local</code> and user need not to add it. |
|             | However, in future if Bonjour sever sends any new string for file sharing (or any other application) then that string should be added in both the custom profiles in Bonjour Gateway as well as Bonjour Fencing                                                                                                    |

| Component   | AP R730                                                                                                    |
|-------------|----------------------------------------------------------------------------------------------------|
| Issue       | SCG-98063                                                                                                    |
| Description | When configuring CLB method to the option <i>capacity</i> on the controller web user interface, AP R730 disables the CLB on all WLANs.                                                                                                    |
| Workaround  | Use AP CLI to manually enable CLB on some WLANs, in which case AP R730 runs the CLB with a STA count method on these WLANs. This creates a network, in which the non-11ax APs are based on capacity CLB while AP R730 are based on STA count CLB. Having two different CLBs could cause confusion.  It is recommended to avoid AP CLI usage when the controller is set to CLB capacity method. |

| Component   | AP R730                                                                                            |
|-------------|----------------------------------------------------------------------------------------------------|
| Issue       | SCG-91950, SCG-97553                                                                               |
| Description | Controller web user interface will not have any latency data or corresponding graph data populated |

| Component   | AP                                                                        |
|-------------|---------------------------------------------------------------------------|
| Issue       | SCG-84785                                                                 |
| Description | 802.1x supplicant functionality on Ethernet 0 or Ethernet 1 does not work |

| Component   | AP                                                      |
|-------------|---------------------------------------------------------|
| Issue       | SCG-97669                                               |
| Description | Samsung A8 plus cannot connect to AP R730 in 5GHz radio |

| Component   | AP                                                                                                    |
|-------------|----------------------------------------------------------------------------------------------------|
| Issue       | SCG-97465                                                                                              |
| Description | The GPS history in the web user interface does not always work when <i>lte-gps-probe</i> interval is 1 |

| Component   | AP                                                                                                    |
|-------------|----------------------------------------------------------------------------------------------------|
| Issue       | SCG-82191                                                                                                    |
| Description | Cellular backhaul connection in M510 has roaming feature enabled by default and this option cannot be changed |

| Component   | AP                                                                                                    |
|-------------|----------------------------------------------------------------------------------------------------|
| Issue       | SCG-84849                                                                                                    |
| Description | Some times false radar detection on DFS enabled channels cause AP to change channel. You can expect to see one false detect per day per AP in a typical enterprise environment. |

| Component   | AP                                                                                                    |
|-------------|----------------------------------------------------------------------------------------------------|
| Issue       | SCG-89373                                                                                                  |
| Description | AP packet capture shows PHY type as 11n under 802.11 Radio information though the capture is for 11ac mode |

| Component   | AP R730                                    |
|-------------|--------------------------------------------|
| Issue       | SCG-96374                                  |
| Description | Occasional target assert with 400+ clients |

| Component   | AP                                                              |
|-------------|-----------------------------------------------------------------|
| Issue       | SCG-103174                                                      |
| Description | Channel 144 feature does not work on other countries except USA |

| Component   | AP                                                                            |
|-------------|-------------------------------------------------------------------------------|
| Issue       | SCG-104323                                                                    |
| Description | Client data rate in client health tab does not show the correct downlink rate |

| Component   | AP                                                    |
|-------------|-------------------------------------------------------|
| Issue       | SCG-100594                                            |
| Description | AP supports:                                          |
|             | 1. SoftGRE+IPsec WLANs in a Zone or                   |
|             | 2. Multiple SoftGREs (without IPsec) in a Zone per AP |
|             | NOTE A mix of both is not supported                   |

| Component   | AP                                                                                                    |
|-------------|----------------------------------------------------------------------------------------------------|
| Issue       | SCG-104268, AP-9208                                                                                                  |
| Description | AP R510, R710 and R730 RKSCLI access is seen as shell prompt instead of login prompt after a RKSCLI session time out |

| Component   | AP                                                                                                    |
|-------------|----------------------------------------------------------------------------------------------------|
| Issue       | SCG-101173                                                                                                 |
| Description | Roaming performance for Samsung S5 or IPhone in tunnel downlink mode shows a drop beyond acceptable values |

| Component   | AP                                                                                                    |
|-------------|----------------------------------------------------------------------------------------------------|
| Issue       | SCG-101173                                                                                                 |
| Description | Roaming performance for Samsung S5 or IPhone in tunnel downlink mode shows a drop beyond acceptable values |

| Component   | AP                                                                                                    |
|-------------|----------------------------------------------------------------------------------------------------|
| Issue       | SCG-94143                                                                                                    |
| Description | To support LACP ( Link Aggregation Control Protocol) or Link Aggregation Group (LAG) feature on Ruckus APs, the administrator needs to ensure the correct PoE power modes to Bring-Up LAN1 and 2 ports. For example, PoE-at+ for R720, PoE-at for R710, and so on. Refer to the respective AP product guides for details.  NOTE  LACP/LAG uplink throughput is limited to 1Gbps. |

| Component   | ARC                                                                                            |
|-------------|------------------------------------------------------------------------------------------------|
| Issue       | SCG-104145                                                                                     |
| Description | YouTube deny setting does not work Apple IPAD IOS 12.2, IPhone 12.1.4 and MAC book Air-10.14.4 |

| Component   | ARC                                                                              |
|-------------|----------------------------------------------------------------------------------|
| Issue       | SCG-103307                                                                       |
| Description | Amazon music and Pokemon game do not get denied as per the ARC configured policy |

| Component   | CLI                                                         |
|-------------|-------------------------------------------------------------|
| Issue       | SCG-103274                                                  |
| Description | Not able to modify vSZ-E network setting on the CLI console |
| Workaround  | Modify the network setting                                  |

| Component   | Control Plane                                                                                                    |
|-------------|----------------------------------------------------------------------------------------------------|
| Issue       | SCG-97577                                                                                                    |
| Description | UDI interface cannot be reached since the default network driver of the controller is VMXNET3 which has a limitation for VLAN interface of VM. |
| Workaround  | Change the network driver to E1000                                                                                                    |

| Component   | Control Plane                                                                                                    |
|-------------|----------------------------------------------------------------------------------------------------|
| Issue       | SCG-97340                                                                                                    |
| Description | The domain name used in Common Criteria (CC) deployment and the user need to use their X.509 certificate and corresponding infra preparation. For regular deployment, there is no need for default self-signed certificate. |

| Component   | Data Plane                                                                      |
|-------------|---------------------------------------------------------------------------------|
| Issue       | SCG-94395                                                                       |
| Description | IPv6 packets processing goes through a slow path and has performance limitation |

| Component   | Data Plane                                                                                      |
|-------------|-------------------------------------------------------------------------------------------------|
| Issue       | SCG-100950                                                                                      |
| Description | Communication between AP and data plane always use self signed certificates from the controller |

| Component   | Data Plane (AP-D, SZ-D/vSZ-D)                          |
|-------------|--------------------------------------------------------|
| Issue       | SCG-98143                                              |
| Description | Throughput drops to 20% with IPSec on Tunnel WLAN.     |
|             | NOTE There are no issues with GRE tunnel without IPSec |

| Component   | Hotspot WISPr                                                                                                    |
|-------------|----------------------------------------------------------------------------------------------------|
| Issue       | SCG-101617                                                                                                    |
| Description | Self-signed or default certificates used in the controller internal subscriber portal has interoperability issues at times with Android devices when using the Google Chrome browser |
| Workaround  | It is strongly recommended to use public key certificates [rather than self-signed or default certificates] for both external and internal HTTPS based subscriber portal             |

| Component   | IoT                                                                                                    |
|-------------|----------------------------------------------------------------------------------------------------|
| Issue       | SCG-100868                                                                                                    |
| Description | AP R730 IoT only works from one radio at a time. If external I100 is connected to the USB, it takes precedence, else the internal IoT is in use |
| Workaround  | Re-enable the R730 internal IoT radio by disconnecting the I100 module                                                                          |

| Component                         | Switch Management                                                                                                    |
|-----------------------------------|----------------------------------------------------------------------------------------------------|
| Issue                             | SCG-103799                                                                                                    |
|                                   | <b>NOTE</b> For easy readability non-supported ICX attributes listed below is split in to three tables.                                                                                                    |
| Description                       | SZ currently supports a subset of attributes for the features that are available for configuration (ACL for example). These non-supported attributes can be configured on ICX directly through CLI or SSH or Telnet or SNMP                                                                                                    |
|                                   | Example: The controller only supports ACL rule <i>equal to</i> option. When a client configures the ACL rule with <i>less than</i> option through ICX console directly and tries to modify the same rule from the controller web user interface later the non-support attribute <i>less than</i> will be modified to <i>equal to</i> . |
| Workaround                        | The recommendation is to only use other mechanisms (for example Console, SSH, and so on) if these non-supported attributes need to be configured to avoid potential configuration loss. However, if the user tries to modify the same feature from Smartzone, these non-supported attributes might be overwritten                      |
| Non-supported ICX attributes      | Standard                                                                                                    |
|                                   | • remark                                                                                                    |
|                                   | enable-accounting                                                                                                    |
|                                   | • mirror                                                                                                    |
|                                   | • log                                                                                                    |
|                                   | Extended                                                                                                    |
|                                   | • remark                                                                                                    |
|                                   | <ul><li>enable-accounting</li><li>mirror</li></ul>                                                                                                    |
|                                   | • log                                                                                                    |
|                                   | • gt                                                                                                    |
|                                   | • It                                                                                                    |
|                                   | • neq                                                                                                    |
|                                   | established                                                                                                    |
|                                   | 802.1p-and-internal-marking                                                                                                    |
|                                   | 802.1p-priority-marking                                                                                                    |
|                                   | 802.1p-priority-marking                                                                                                    |
|                                   | dscp-marking     dscp-marking                                                                                                    |
|                                   | <ul><li>dscp-matching</li><li>internal-priority-marking</li></ul>                                                                                                    |
|                                   | precedence                                                                                                    |
|                                   | • tos                                                                                                    |
|                                   | traffic-policy                                                                                                    |
| ICX Switch or Router - VLAN (non- | Spanning Tree (802.1d)                                                                                                    |
| support ICX attributes)           | forward-delay                                                                                                    |
|                                   | hello-time                                                                                                    |
|                                   | • max-age                                                                                                    |
|                                   | Spanning Tree (802.1w)                                                                                                    |
|                                   | force-version                                                                                                    |
|                                   | forward-delay                                                                                                    |
|                                   | hello-time                                                                                                    |
|                                   | max-age                                                                                                    |

| Component                                                              | Switch Management                                                       |
|------------------------------------------------------------------------|-------------------------------------------------------------------------|
| Issue                                                                  | SCG-103799                                                              |
| ICX Switch or Router - Port<br>Setting (non-support ICX<br>attributes) | Port Setting     power limit - allocates power based on specified limit |

| Component   | Switch Management                                                                                                    |
|-------------|----------------------------------------------------------------------------------------------------|
| Issue       | SCG-103623                                                                                                    |
| Description | ICX switch (ICX 8.0.90a) fails to delete the TACACS+ and Radius AAA servers when pushed from the controller if SNMP query is not enabled in the switch or if this is a pre-configured switch before joining the controller |
| Workaround  | Turn the SNMP query flag in Switch.                                                                                                    |

| Component   | Switch Management                                                                                                    |
|-------------|----------------------------------------------------------------------------------------------------|
| Issue       | SCG-104260                                                                                                    |
| Description | In this release only forming a LAG through the controller web user interface is supported. The system does not support configuring LAG interface detail through the controller web user interface |
| Workaround  | To configure detail settings for LAG after form it, you need to configure it through ICX console directly                                                                                         |

| Component   | Switch Management                                                                                                    |
|-------------|----------------------------------------------------------------------------------------------------|
| Issue       | SCG-103158                                                                                                    |
| Description | In the current design, the controller does not support operators other than $equal\ to$ . If the user configures ACL rules on switch using operators like $greater\ than$ , $less\ than$ , it will be transferred to $equal\ to$ in the controller |

| Component   | Switch Management                                                                            |
|-------------|----------------------------------------------------------------------------------------------|
| Issue       | SCG-98589                                                                                    |
| Description | The maximum configurable limit of OSPF areas is four on ICX7150                              |
| Workaround  | OSPF area needs to deleted by the user if it creates L3 interfaces with different OSPF areas |

| Component   | Switch Management                                                                                                    |
|-------------|----------------------------------------------------------------------------------------------------|
| Issue       | SCG-97629                                                                                                    |
| Description | Brand new ICX switch joining the controller with SZ having AAA authentication setting disabled cannot login to console |
| Workaround  | Enable AAA authentication with local username password on the controller for the switches                              |

| Component   | Switch Management                                                                                                    |
|-------------|----------------------------------------------------------------------------------------------------|
| Issue       | SCG-98182                                                                                                    |
| Description | Not able to assign VLAN untagged/tagged ports to ICX stack switches (7150) in family group                                                                                                    |
| Workaround  | Update validate rules for VLAN tagged and untagged port.                                                                                                    |
|             | Group level                                                                                                    |
|             | Check basic port string (supported):                                                                                                    |
|             | <ul> <li>For example, for 7450-24P the valid port range is from 1/1/1 to 1/1/24</li> <li>If the user enters the port as 1/1/26 as either tagged or untagged port, the controller rejects it</li> </ul>                       |
|             | Skip additional module checking (not supported)                                                                                                    |
|             | <ul> <li>For example, for 7450-24P if the user enters the port as 1/2/1 or 1/5/1,<br/>the controller does not throw any error because the controller does<br/>not know what modules the customers is going to use</li> </ul> |
|             | <ul> <li>It is recommended that users should not use values like 1/5/1 for<br/>7450-24P.</li> </ul>                                                                                                    |

| Component   | Switch Management                                                                    |
|-------------|--------------------------------------------------------------------------------------|
| Issue       | SCG-101555                                                                           |
| Description | Sometimes ICX Switch does not reload automatically on completion of firmware upgrade |
| Workaround  | If this happen, wait the job to timeout (fail). Re-trigger the upgrade job again     |

| Component   | Switch Management                                                                                                    |
|-------------|----------------------------------------------------------------------------------------------------|
| Issue       | FI-197298 and FI197300                                                                                                    |
| Description | Online configuration from the controller causes memory leak on the switch and can lead to crash  NOTE  Recommended to stop the configuration from the controller if the switch memory reaches 80% until the memory is recovered by a reboot. |

| Component   | Switch Management                    |
|-------------|--------------------------------------|
| Issue       | FI-197045                            |
| Description | Sometimes configuration backup fails |

| Component   | Switch Management                                          |
|-------------|------------------------------------------------------------|
| Issue       | FI-196937                                                  |
| Description | Connection to the controller fails after stack switch-over |

| Syslog                                                                                                    |
|----------------------------------------------------------------------------------------------------|
| SCG-88903                                                                                                    |
| AP M510 stops sending LTE related event after disabling LTE when using the below RKSCLI command:  # set lte-state |
|                                                                                                    |

| Component   | System                                                                                                    |
|-------------|----------------------------------------------------------------------------------------------------|
| Issue       | SCG-90627                                                                                                    |
| Description | AP's running below firmware can no longer talk directly to SZ/vSZ for firmware upgrade using LWAPP even if LWAPP2SCG is enabled                                   |
| Workaround  | CAUTION This workaround is not recommend.  If you still want to upgrade firmware using LWAPP2SCG manually login to each AP and execute the below AP CLI commands. |
|             | set scg disable reboot set scg enable (after upgrade) reboot                                                                                                    |

| Component   | System                                                                                                    |
|-------------|----------------------------------------------------------------------------------------------------|
| Issue       | SCG-75792                                                                                                    |
| Description | Host name is not displayed in client finger printing for Nexus 5x,Google Pixel and 6P Android 8.0.0 or 8.1.0 devices |

| Component   | System                                                                                                    |
|-------------|----------------------------------------------------------------------------------------------------|
| Issue       | SCG-99945                                                                                                    |
| Description | If a user configures the logon URL parameter as <i>Internal</i> in the Hotspot Portal profile, a valid CA signed certificate should be uploaded to the controller for Hotspot usage as well. Otherwise the UE's using Microsoft Edge 40+ browser will fail on post-authentication redirect to user intended URL or configured fixed URL |

| Component   | System                                                                                                    |
|-------------|----------------------------------------------------------------------------------------------------|
| Issue       | SCG-59756                                                                                                    |
| Description | Up to three Radius Class attributes received from AAA server in Access-Accept are supported by Ruckus products and will be sent in Accounting-Requests |

| Component   | UI/UX                                                                                                    |
|-------------|----------------------------------------------------------------------------------------------------|
| Issue       | SCG-104138                                                                                                    |
| Description | Controller fails in creating SCI when the server host is set as FQDN. Server host only accepts IP address and not hostname |

| Component   | UI/UX                                                                         |
|-------------|-------------------------------------------------------------------------------|
| Issue       | SCG-104307                                                                    |
| Description | Client data rate in client health tab does not show the correct downlink rate |

| Component   | UI/UX                                                             |
|-------------|-------------------------------------------------------------------|
| Issue       | SCG-98310                                                         |
| Description | Real time connection failure rate chart fails to update any value |

| Component   | Virtual SmartZone Data Plane                                                               |
|-------------|--------------------------------------------------------------------------------------------|
| Issue       | SCG-100910                                                                                 |
| Description | UE traffic drops to 95% when IPSec debug log level 4 or above is enabled on the data plane |

| Component   | Virtual SmartZone Data Plane                                                                                                    |
|-------------|----------------------------------------------------------------------------------------------------|
| Issue       | SCG-72793                                                                                                    |
| Description | When using tunneled WLAN with vSZ-D DHCP/NAT feature with Radius-based profile, clients connected to the same WLAN will be able to see each other Multicast/Broadcast traffic even if they are in different subnets |

| Component   | Virtual SmartZone Data Plane                                                                                                    |
|-------------|----------------------------------------------------------------------------------------------------|
| Issue       | SCG-102179                                                                                                    |
| Description | Multicast forwarding feature is only supported on SZ100 for IPv4 only, and not on any other platform including SZ100-D in this release. This results in failure of exchange of MDNS request and response across SoftGRE tunnels. Therefore, Bonjour Service, Bonjour Gateway and Bonjour Fencing is not supported for IPv6 SoftGRGRE |

| Component   | Virtual SmartZone Data Plane                                                                  |
|-------------|-----------------------------------------------------------------------------------------------|
| Issue       | SCG-98848                                                                                     |
| Description | Currently vSZ-D or SZ100-D does not have CLI command to display IPSec configuration or status |

| Component   | Virtual SmartZone Data Plane                                                                    |
|-------------|-------------------------------------------------------------------------------------------------|
| Issue       | SCG-98238                                                                                       |
| Description | Communication between AP and data plane always uses self signed certificate from the controller |

| Component   | Virtual SmartZone Data Plane                                                                                 |
|-------------|----------------------------------------------------------------------------------------------------|
| Issue       | SCG-97558                                                                                                    |
| Description | vSZ-D remains connected to the controller even after deleting the valid CA chain from the web user interface |

| Component   | Virtual SmartZone                                                                                              |
|-------------|----------------------------------------------------------------------------------------------------|
| Issue       | SCG-97924                                                                                                    |
| Description | Hyper-V requires power shell to run some setting for VM to support VLAN trunk                                  |
| Workaround  | Refer to https://docs.microsoft.com/en-us/powershell/module/hyper-v/set-<br>vmnetworkadaptervlan?view=win10-ps |

| Component   | Virtual SmartZone                                                                                                    |
|-------------|----------------------------------------------------------------------------------------------------|
| Issue       | SCG-103404                                                                                                    |
| Description | vSZ-E 100 AP profile requires 2 CPU Cores. However, based on CPU performance, If vSZ-E setup fails, Ruckus strongly recommends increasing the core numbers to a maximum of 4 CPUs |

| Component   | Virtual SmartZone                                                                                                    |
|-------------|----------------------------------------------------------------------------------------------------|
| Issue       | SCG-104432                                                                                                    |
| Description | For Transient Client Management (TCM) feature, administrator should reconfigure the TCM parameters under WLAN profile on upgrading the controller from releases 3.4.2 > 3.6.2 > 5.1.1                                                            |
|             | In release 3.4.2, TCM was AP centric feature where the user configures this feature using AP CLI. Starting from release 3.6.2, TCM is configurable through the controller user interface WLAN with default disabled and is no longer AP centric. |
|             | Due to this new feature support, if you configured TCM in AP in 3.4.2 and then upgrade to 3.6.2 or later versions TCM will become disabled.                                                                                                    |
| Workaround  | Enable TCM and reconfigure TCM parameters rssi_threshold/ drop_random_prbs/ auth and assoc rssi threshold in WLAN profile                                                                                                    |

# **Resolved Issues**

The following are the resolved issues related to this release.

| Component   | AP                                                                                                    |
|-------------|----------------------------------------------------------------------------------------------------|
| Issue       | ER-6606                                                                                                    |
| Description | This enhancement allows configurable <i>Multicast Airtime</i> in percentage on Wave 1 APs. The default value is 25% |

| Component   | AP                                                                                                    |
|-------------|----------------------------------------------------------------------------------------------------|
| Issue       | ER-6607                                                                                                    |
| Description | Resolved an issue where the AP now reports the statistics to SZ resulting in the display of the current information |

| Component   | AP                                                                                                    |
|-------------|----------------------------------------------------------------------------------------------------|
| Issue       | ER-6008                                                                                                    |
| Description | Resolved an issue where APs using SoftGRE over IPv6 went into a GRE inactive state and closed their SSIDs. |

| Component   | AP                                           |
|-------------|----------------------------------------------|
| Issue       | ER-6665                                      |
| Description | Resolved a target fail detected issue on APs |

| Component   | AP                                                                                                    |
|-------------|----------------------------------------------------------------------------------------------------|
| Issue       | ER-6664                                                                                                    |
| Description | Resolved an issue where the APs selected the channels 149-161 though they were not visible in the Zone/AP Group |

| Component   | AP                                                                                                 |
|-------------|----------------------------------------------------------------------------------------------------|
| Issue       | ER-6781                                                                                            |
| Description | Resolved an issue where the user can download and use the AP certificate to log in the controller. |

| Component | AP                                                                                                    |
|-----------|----------------------------------------------------------------------------------------------------|
|           | IMPORTANT Refer to the below pointers for upgrading to 3.6.2 Patch1                                                                                                    |
|           | <ul> <li>This issue will be present on 3.6.2 Patch-1 if upgrade path of<br/>3.2.0 &gt; 3.4.2 &gt; 3.6.2 Patch-1 is followed.</li> </ul>                                |
|           | <ul> <li>Issue will be not be present on 3.6.2 Patch-1 if upgrade path of<br/>3.2.0 &gt; 3.4.2 &gt; Apply KSP for ER7881 &gt; 3.6.2 Patch-1 is<br/>followed</li> </ul> |

| Component   | AP                                                                                                    |
|-------------|----------------------------------------------------------------------------------------------------|
| Issue       | ER-6901                                                                                                    |
| Description | Resolved an issue where the switch reports two MAC addresses of AP R720. This is valid for virtual controllers running on release 3.5 version. |
|             | Users have to manually disable NSS offload in release 3.6 or later versions.                                                                   |

| Component   | AP                                                                                      |
|-------------|-----------------------------------------------------------------------------------------|
| Issue       | ER-6969                                                                                 |
| Description | Resolved an issue where the R310 AP at times failed to transmit in 20MHz bandwidth mode |

| Component   | AP                                                                                          |
|-------------|---------------------------------------------------------------------------------------------|
| Issue       | ER-6954                                                                                     |
| Description | Resolved an issue where AP NTP setting was removed when the AP was deleted from the AP Zone |

| Component   | AP                                                                                                    |
|-------------|----------------------------------------------------------------------------------------------------|
| Issue       | ER-6724                                                                                                    |
| Description | The issue was caused by handling pseudo random number (shifting) incorrectly on WPA encryption, such that certain type of device fails to de-crypt the frames. The issue is resolved with the correct PN shifting is used. |

| Component   | AP                                                                                                    |
|-------------|----------------------------------------------------------------------------------------------------|
| Issue       | ER-7091                                                                                                    |
| Description | Resolved an issue where on editing a created Zone the channel information was not correct if the browser was Google Chrome |

| Component   | AP                                                                            |
|-------------|-------------------------------------------------------------------------------|
| Issue       | ER-7073                                                                       |
| Description | Resolved an issue where the R700 APs rebooted on detection of target failure. |

| Component   | AP                                                                                                    |
|-------------|----------------------------------------------------------------------------------------------------|
| Issue       | ER-7018                                                                                                    |
| Description | Resolved an issue where the error in rate control algorithm of Wave 1 AP using unsupported data rate in 5 GHz radio for the first data packet to the client is corrected |

| Component   | AP                                                                                              |
|-------------|-------------------------------------------------------------------------------------------------|
| Issue       | SCG-93649                                                                                       |
| Description | Resolved an issue where DHCP/NAT AP listed the wrong type name on sorting the column by AP type |

| Component   | AP                                                                                     |
|-------------|----------------------------------------------------------------------------------------|
| Issue       | SCG-104740                                                                             |
| Description | Resolved an issue where AP M510 failed to connect to LTE using the APN default setting |

| Component   | CLI                                                                                                    |
|-------------|----------------------------------------------------------------------------------------------------|
| Issue       | ER-6067                                                                                                    |
| Description | Resolved an issue where output generation failed (WLANs not listed under WLAN Group) for the command <b>show running-config wlan-group 0104-wifi (2.4GHz)</b> |

| Component   | DHCP-Server                                                                                                    |
|-------------|----------------------------------------------------------------------------------------------------|
| Issue       | SCG-76058                                                                                                    |
| Description | Resolved an issue where primary DHCP server AP is recovered, lease file copied from the secondary DHCP server AP may expire if it is copied prior to time synchronization |

| Component   | Data Plane                                                           |
|-------------|----------------------------------------------------------------------|
| Issue       | ER-7130, SCG -102178                                                 |
| Description | Resolved an issue where SZ100-D consumed data plane capacity license |

| Component   | IoT                                                                                                 |
|-------------|----------------------------------------------------------------------------------------------------|
| Issue       | SCG-104659                                                                                          |
| Description | Resolved an issue where the AP at times got disconnected if AP name, location, or floor was changed |

| Component   | IoT                                                                                                    |
|-------------|----------------------------------------------------------------------------------------------------|
| Issue       | IOTC-2230                                                                                                    |
| Description | Resolved an issue where the IoT process continuously restarted when the process (iotg-process) was disabled with Zigbee Wi-Fi Co-existance being disabled or enabled. |

| Component   | IoT                                                                                                    |
|-------------|----------------------------------------------------------------------------------------------------|
| Issue       | IOTC-2271                                                                                                  |
| Description | Resolved an issue where IoT was unable to change the Zigbee channel with Wi-Fi Coexistance being disabled. |

| Component   | System                                                                                           |
|-------------|--------------------------------------------------------------------------------------------------|
| Issue       | ER-6619                                                                                          |
| Description | Resolved an issue where mapping VLAN pools using the VLAN override option from WLAN Group failed |

#### Resolved Issues

| Component   | System                                                               |
|-------------|----------------------------------------------------------------------|
| Issue       | ER-7029                                                              |
| Description | Resolved an issue where the permission settings for API is not right |

| Component   | System                                                                                                    |
|-------------|----------------------------------------------------------------------------------------------------|
| Issue       | ER-7031                                                                                                    |
| Description | Resolved an issue where the user was unable to configure Client Isolation Whitelist with zero as second or third octet |

| Component   | System                                                                     |
|-------------|----------------------------------------------------------------------------|
| Issue       | ER-6965                                                                    |
| Description | Resolved an issue where the password failed to contain characters like "%" |

| Component   | System                                                                                                    |
|-------------|----------------------------------------------------------------------------------------------------|
| Issue       | ER-6630                                                                                                    |
| Description | Resolved an intermittent connectivity issue in a WLAN with DPSK (Dynamic Pre-<br>Shared Key) enabled due to an internal race condition in the controller |

| Component   | System                                                                                                    |
|-------------|----------------------------------------------------------------------------------------------------|
| Issue       | ER-7003                                                                                                    |
| Description | Resolved an issue where the AP status in the controller user interface AP tab is seen as online although the AP is disconnected from the controller |

| Component   | UI/UX                                                                                            |
|-------------|--------------------------------------------------------------------------------------------------|
| Issue       | ER-6449                                                                                          |
| Description | Resolved an issue where AP name was displayed incorrectly in several menus in Web user interface |

| Component   | Virtual SmartZone                                                             |
|-------------|-------------------------------------------------------------------------------|
| Issue       | ER-6584                                                                       |
| Description | Resolved an issue where Radius proxy process would go offline intermittently. |

| Component   | Virtual SmartZone                                                                                                    |
|-------------|----------------------------------------------------------------------------------------------------|
| Issue       | ER-6552                                                                                                    |
| Description | Resolved an issue where Novell LDAP authentication now passes in absence of dictionary group information response. This makes the controller version in par with ZoneDirector version |

| Component   | Virtual SmartZone                                                               |  |  |  |
|-------------|---------------------------------------------------------------------------------|--|--|--|
| Issue       | ER-6742                                                                         |  |  |  |
| Description | Resolved an issue where there was a performance issue of the vSZ user interface |  |  |  |

| Component   | Virtual SmartZone                                                                                                    |
|-------------|----------------------------------------------------------------------------------------------------|
| Issue       | SCG-91127                                                                                                    |
| Description | Resolved an issue where Rogue Access points did not display any rogue detected AP. User is given option to select rogue profile in modify Zone/Zone template |

| Component   | Virtual SmartZone Data Plane                                                                                                    |
|-------------|----------------------------------------------------------------------------------------------------|
| Issue       | ER-6997                                                                                                    |
| Description | Resolved an issue where the MDNS packets were blocked in the queue causing a delay in processing the other packets. Clients experienced delayed response time when using the Internet. |

## **Upgrading to This Release**

## **Before Upgrading to This Release**

Due to underlying changes of the database in this release, data will be dropped during the upgrade. It is recommended that you read the following content carefully before upgrading to this release.

#### **IMPORTANT**

Data migration from SmartZone (SZ) 5.0 or 5.1 to 5.1.1 is supported.

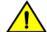

#### **CAUTION**

Data migration is not supported if system upgrades from release 3.6.0 or 3.6.1 or 3.6.2 to release 5.0, 5.1 or 5.1.1 by SmartZone (SZ) release 5.0, 5.1, and 5.1.1 upgrade. Existing system and network configuration is preserved, but data such as status and statistics, alarms or events, administrator logs, and mesh uplink history is not migrated to the new release. Contact Ruckus support for concerns or additional clarifications. [SCG-73771]

- The upgrade path is changed and is now limited to N-2 support. Only 3.6.0 or 3.6.1 or 3.6.2 or 5.0 or 5.1 releases can be upgraded to 5.1.1 release.
- When upgrading to the release 5.1.1 image from release 3.6.0 or 3.6.1 or 3.6.2, the system displays the following warning message about not supporting data migration (statistics, events, administrator logs) during the upgrade process.

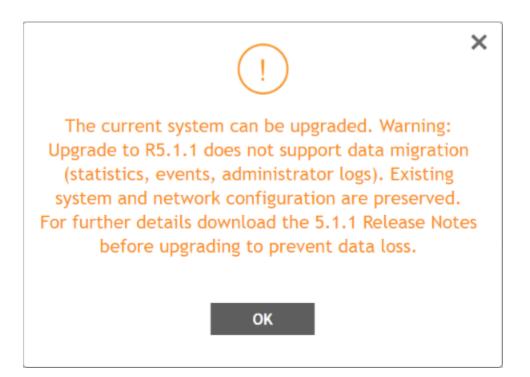

#### **Upgrading ICX Switches**

Ruckus ICX switches starting from 08.0.90 releases supports unified images which require two step process from prior releases. The two step process is:

- 1. Step 1 Upgrade from 08.0.80 (non- Unified FastIron Image (UFI) or UFI) > 08.0.90 UFI
- 2. Step 2 Upgrade from 08.0.90 UFI > 08.0.90a UFI

#### NOTE

Refer to Ruckus FastIron Software Upgrade Guide, 08.0.90 for details.

#### **Data Migration Recommendations**

If you need to preserve your data or reports, consider the following recommended options before upgrading:

• Leverage an existing SCI platform to send statistics and reports to SCI before the upgrade.

#### NOTE

SCI comes with a free 90-day evaluation.

- Backup and export existing statistics and reports using Export tools or Streaming API before the upgrade.
- Ruckus will be able to provide the Data Migration Tool to interested customers (only available to Essential controllers),
   and the Data Migration Tool Guide is downloadable from the support site.

#### NOTE

Use of the Data Migration Tool is not recommended for high-scale users running SZ300 or vSZ-H.

### **Upgrade Considerations**

Before upgrading, consider these additional points.

- Before uploading a new AP patch, Ruckus strongly recommends that you save a cluster backup, in case you want to restore the previous AP patch.
- Before upgrading the controller, Ruckus strongly recommends that you back up the entire cluster. In case the upgrade fails, you can use the cluster backup to roll back the cluster to its previous state.
- When upgrading vSZ-E/vSZ-H, if the memory/CPU allocation of the current VM instance does not match the lowest resource level of the new VM instance to which the new vSZ-E/vSZ-H version will be installed, you will be unable to perform the upgrade. On the other hand, if the new VM instance has insufficient hard disk space, a warning message appears after you upload the upgrade image, but you will still be able to perform the upgrade.

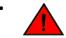

#### WARNING

LAG users must go through the following process before upgrade to avoid losing IP connectivity:

- 1. Disable secondary port of the LAG in the AP.
- 2. Disable Bonding on the AP using AP CLI.
- 3. Upgrade the AP Zone.
- 4. Enable LAG using controller GUI.
- 5. Enable secondary port on the AP.
- 6. Disable the secondary port from the switch.

## **Virtual SmartZone Required Resources**

Before upgrading vSZ to this release, verify that the virtual machine on which vSZ is installed has sufficient resources to handle the number of APs, wireless clients and ICX Switches that you plan to manage. See the tables below for the **required** virtual machine system resources.

The values for vCPU, RAM, and Disk Size are linked together and cannot be changed individually. When changing one of these parameters, all three values need to **match exactly** with an existing Resource Level. Taking vSZ-H Resource Level 5 as an example: when adjusting the number of vCPU from 4 to 6, the amount of RAM needs to be adjusted to 22GB and the Disk Size needs to be adjusted to 300GB, thereby matching all the values of Resource Level 6.

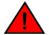

#### WARNING

These vSZ required resources may change from release to release. Before upgrading vSZ, always check the required resource tables for the release to which you are upgrading.

#### NOTE

When initially building up the network it can use a higher Resource Level than needed for the number of APs first deployed, if all the three parameters (vCPU, RAM and Disk Size) **match exactly** with that higher Resource Level.

#### **ATTENTION**

It is recommended that there should be only one concurrent CLI connection per cluster when configuring vSZ.

In the following tables the high scale resources are broken into two tables for easy readability. These tables are based on the *AP Count Range*.

**TABLE 6** vSZ High Scale required resources

| AP Count Range |        | Max Clients | Nodes per<br>Cluster | AP Count per Node<br>(without Switch) | AP/Switch<br>Capacity Ratio | Maximum Switch<br>(w/o AP) |
|----------------|--------|-------------|----------------------|---------------------------------------|-----------------------------|----------------------------|
| From           | То     |             |                      | Max                                   |                             | Max                        |
| 10,001         | 30,000 | 300,000     | 4                    | 10,000                                | 5:1                         | 6,000                      |
|                | 20,000 | 200,000     | 3                    |                                       | 5:1                         | 4,000                      |
| 5,001          | 10,000 | 100,000     | 1-2                  | 10,000                                | 5:1                         | 2,000                      |
| 2,501          | 5,000  | 50,000      | 1-2                  | 5,000                                 | 5:1                         | 1,000                      |
| 1,001          | 2,500  | 50,000      | 1-2                  | 2,500                                 | 5:1                         | 500                        |
| 501            | 1,000  | 20,000      | 1-2                  | 1,000                                 | 5:1                         | 200                        |
| 101            | 500    | 10,000      | 1-2                  | 500                                   | 5:1                         | 100                        |
| 1              | 100    | 2,000       | 1-2                  | 100                                   | 5:1                         | 20                         |

**TABLE 7** vSZ High Scale required resources

| AP Count Range |        | vCPU                   | RAM               | Disk Size | Preserved<br>Events | Concurrent<br>CLI<br>Connection       | Resource<br>Level |
|----------------|--------|------------------------|-------------------|-----------|---------------------|---------------------------------------|-------------------|
| From           | То     | Logic Processor [1][2] | GB <sup>[1]</sup> | GB        | Max                 | <b>Max</b> (per node not per cluster) |                   |
| 10,001         | 30,000 | 24                     | 48                | 600       | 3 M                 | 4                                     | 8                 |
|                | 20,000 |                        |                   |           |                     |                                       |                   |
| 5,001          | 10,000 | 24                     | 48                | 600       | 3 M                 | 4                                     | 7                 |
| 2,501          | 5,000  | 12                     | 28                | 300       | 2 M                 | 2                                     | 6.5               |
| 1,001          | 2,500  | 6                      | 22                | 300       | 1.5 M               | 2                                     | 6                 |
| 501            | 1,000  | 4                      | 18                | 100       | 600 K               | 2                                     | 5                 |
| 101            | 500    | 4                      | 16                | 100       | 300 K               | 2                                     | 4                 |
| 1              | 100    | 2-4 <sup>[2]</sup>     | 13                | 100       | 60 K                | 2                                     | 3                 |

In the following tables the essential scale resources are broken into two tables for easy readability. These tables are based on the *AP Count Range*.

**TABLE 8** vSZ Essentials required resources

| AP Count Range |       | Maximum Clients | Nodes per<br>Cluster | AP Count per Node | AP/Switch Capacity<br>Ratio | Maximum<br>Switch (w/o AP) |
|----------------|-------|-----------------|----------------------|-------------------|-----------------------------|----------------------------|
| From           | То    |                 |                      | Max               |                             | Max                        |
| 1025           | 3,000 | 60,000          | 4                    | 1,024             | 5:1                         | 600                        |
|                | 2,000 | 40,000          | 3                    |                   | 5:1                         | 400                        |
| 501            | 1,024 | 25,000          | 1-2                  | 1,024             | 5:1                         | 204                        |
| 101            | 500   | 10,000          | 1-2                  | 500               | 5:1                         | 100                        |
| 1              | 100   | 2,000           | 1-2                  | 100               | 5:1                         | 20                         |

#### **NOTE**

The recommended vCPU core for the vSZ-E with AP Count Range 1 through 100 is 2-4.

#### **TABLE 9** vSZ Essentials required resources

| AP Count | Range | vCPU               | RAM                      | Disk Size | Preserved Events | Concurrent CLI<br>Connection          | Resource Level |
|----------|-------|--------------------|--------------------------|-----------|------------------|---------------------------------------|----------------|
| From     | То    | Logic Processor    | <b>GB</b> <sup>[1]</sup> | GB        | Мах              | <b>Max</b> (per node not per cluster) |                |
| 1025     | 3,000 | 8                  | 18                       | 250       | 10 K             | 2                                     | 3              |
|          | 2,000 | -                  |                          |           |                  |                                       |                |
| 501      | 1,024 | 8                  | 18                       | 250       | 10 K             | 2                                     | 2              |
| 101      | 500   | 4                  | 16                       | 100       | 5 K              | 2                                     | 1.5            |
| 1        | 100   | 2-4 <sup>[2]</sup> | 13                       | 100       | 1 K              | 2                                     | 1              |

#### NOTE

[1] - vSZ-H and vSZ-E have different report interval. For example, AP sends the status to vSZ-E every 90 seconds but to vSZ-H it is sent every 180 seconds, which means that vSZ-E need more CPU in scaling environment based on the resource level.

[2] - 4 logic processors requested in Hyper-V environment or Azure with low CPU throughput. If vSZ setup failed because Azure with low CPU throughput, it is strongly recommended to increase core numbers or migrate to other family of Azure that provides better ACU (Azure Compute Unit), for instance, at least better than (D1 family, ACU = 160).

## **Maximum Supported AP and Switch Management**

The tables below list the maximum supported resources between APs and switches.

SmartZone 5.1.1 support dynamic (linear) AP/Switch capacity based on capacity ratio. No AP/Switch mode, only mix mode and AP/Switch support number base on total amount connect AP/Switch capacity.

#### **Capacity Ratio**

High scale profile with higher switch support capacity to 5:1 from 8:1 vSZ-H  $L6 \sim L8$ 

5:1 (10000 AP: 1250 switches)

#### **Example: Calculating the Total Capacity**

- 200 APs + 100 switches (1:5)
  - $(200 \times 1) + (100 \times 5) = 700$  (Total Capacity) This requirement could use L5, since the total capacity is smaller than 1,000.
- 400 APs + 10 switches (1:5)

 $(400 \times 1) + (10 \times 5) = 450$  (Total Capacity) This requirement could use L4, since the total capacity is smaller than 500.

#### NOTE

These required resources may change from release to release. Before upgrading, always check the required resource tables for the release to which you are upgrading.

TABLE 10 AP and Switch resource table for 1 and 2 nodes

| Profile    |        | 1 an | 1 or 2 Nodes |            |                          |
|------------|--------|------|--------------|------------|--------------------------|
| Capacity   | AP     | Mode | S            | witch Mode | AP/Switch Capacity Ratio |
| SZ100      | 1,024  | 0    | 0            | 204        | 5:1                      |
| SZ300      | 10,000 | 0    | 0            | 2,000      | 5:1                      |
| vSZ-E L1   | 100    | 0    | 0            | 20         | 5:1                      |
| vSZ-E L1.5 | 500    | 0    | 0            | 100        | 5:1                      |
| vSZ-E L3   | 1,024  | 0    | 0            | 204        | 5:1                      |
| vSZ-H L3   | 100    | 0    | 0            | 20         | 5:1                      |
| vSZ-H L4   | 500    | 0    | 0            | 100        | 5:1                      |
| vSZ-H L5   | 1,000  | 0    | 0            | 200        | 5:1                      |
| vSZ-H L6   | 2,500  | 0    | 0            | 500        | 5:1                      |
| vSZ-H L6.5 | 5,000  | 0    | 0            | 1,000      | 5:1                      |
| vSZ-H L8   | 10,000 | 0    | 0            | 2,000      | 5:1                      |

In the following tables for three and four nodes are broken into two tables for easy readability.

TABLE 11 AP and Switch resource table for 3 and 4 nodes

| Profile  |        | 3 Nodes |       |         |                             |        |      | 41    | Nodes   |                             |
|----------|--------|---------|-------|---------|-----------------------------|--------|------|-------|---------|-----------------------------|
| Capacity | AP M   | ode     | Swite | ch Mode | AP/Switch Capacity<br>Ratio | AP M   | lode | Swite | ch Mode | AP/Switch Capacity<br>Ratio |
| SZ100    | 2,000  | 0       | 0     | 400     | 5:1                         | 3,000  | 0    | 0     | 600     | 5:1                         |
| SZ300    | 20,000 | 0       | 0     | 4,000   | 5:1                         | 30,000 | 0    | 0     | 6,000   | 5:1                         |
| vSZ-E L3 | 2,000  | 0       | 0     | 400     | 5:1                         | 3,000  | 0    | 0     | 600     | 5:1                         |
| vSZ-H L8 | 20,000 | 0       | 0     | 4,000   | 5:1                         | 30,000 | 0    | 0     | 6,000   | 5:1                         |

## **SmartZone Upgrade Paths**

Before you upgrade the controller, verify that it is running a release build that can be upgraded to this release.

To help ensure that the cluster firmware upgrade process can be completed successfully, the cluster interfaces of all nodes must be connected and up. **[SCG-34801]** 

**TABLE 12** Previous release builds

| Platform | Release Build |
|----------|---------------|
| SZ300    | 3.6.0.0.510   |
| SZ100    | 3.6.1.0.227   |
| vSZ      | 3.6.2.0.222   |
| vSZ-D    | 5.0.0.0.675   |
| SZ100-D  | 5.1.0.0.496   |

If you are running an earlier version, you must first upgrade to appropriate version for your model, as shown in the above list, before upgrading to this release.

## **Supported SmartZone and Data Plane Platform**

The below table lists the supported platform for each controller and data plane.

| Controller        | SmartZone<br>3.6 | SmartZone<br>3.6.1 | SmartZone<br>5.0 | SmartZone<br>5.1 | SmartZone<br>5.1.1 |
|-------------------|------------------|--------------------|------------------|------------------|--------------------|
|                   |                  | Cont               | troller          |                  | ,                  |
| SZ300             | •                | •                  | •                | •                | •                  |
| SZ100             | •                | •                  | •                | •                | •                  |
| vSZ-High<br>Scale | •                | •                  | •                | •                | •                  |
| vSZ-<br>Essential | •                | •                  | •                | •                | •                  |
| SCG200            | 8                | 8                  | 8                | 8                | 8                  |
| SCG200-C          | •                | •                  | 8                | 8                | 8                  |
|                   |                  | Data               | -Plane           |                  |                    |
| D104              | 8                | by vSZ (POC)       | N/A              | by vSZ           | ✓ by vSZ           |
| D124              | 8                |                    | N/A              | ✓ by vSZ         | ✓ by vSZ           |
| vDP               | •                | •                  | •                | •                | •                  |

## Multiple AP Firmware Support in the SZ100/vSZ-E/SZ300/vSZ-H

The AP firmware releases that APs use are configured at the zone level. This means that APs that belong to one zone could use a different AP firmware release from APs that belong to another zone.

#### **ATTENTION**

SZ300/SZ100/vSZ-E/vSZ-H is referred as **controller** in this section.

#### **REMEMBER**

If you have AP zones that are using 3.4.x or 3.5.x and the AP models that belong to these zones support AP firmware 3.6 (and later), change the AP firmware of these zones to 3.6 (or later) to force these APs to upgrade their firmware. After you verify that all the APs have been upgraded to AP firmware 3.6 (or later), proceed with upgrading the controller software to release 5.1.1. All other AP firmware releases that were previously available on the controller will be deleted automatically during the upgrade.

#### **ATTENTION**

In earlier releases, Essentials controllers (vSZ-E or SZ100) automatically upgraded both the controller firmware and AP firmware when the system is upgraded. In release 3.5, however, the concept of *Multi-Zone* was introduced, which slightly changed the upgrade workflow where the system and the AP zones upgraded independently. When upgrading the controller to 5.1.1, the AP Zone firmware remains the same.

#### Up to Three Previous Major AP Releases Supported

Every platform release can support up to three major AP firmware releases, including (1) the latest AP firmware release and (2) two of the most recent major AP firmware releases. This is known as the N-2 (n minus two) firmware policy.

#### NOTE

A major release version refers to the first two digits of the release number. For example, 3.6.1 and 3.6.2 are considered part of the same major release version, which is 3.6.

The following releases can be upgraded to release 5.1.1:

- 5.1
- 5.0
- 3.6.x

The AP firmware releases that the controller will retain depends on the controller release version from which you are upgrading:

| Upgrade path              | AP firmware releases in controller |
|---------------------------|------------------------------------|
| 5.1 > 5.1.1               | 5.1, 5.1.1                         |
| 5.0 > 5.1 > 5.1.1         | 5.0, 5.1, 5.1.1                    |
| 5.0 > 5.1.1               | 5.0, 5.1.1                         |
| 3.6.x > 5.0 > 5.1 > 5.1.1 | 3.6.x, 5.0, 5.1, 5.1.1             |
| 3.6.x > 5.0 > 5.1.1       | 3.6.x, 5.0, 5.1.1                  |
| 3.6.x > 5.1 > 5.1.1       | 3.6.x, 5.1, 5.1.1                  |
| 3.6.x > 5.1.1             | 3.6.x, 5.1.1                       |

All other AP firmware releases that were previously available on the controller will be deleted automatically. For example:

- If you are upgrading the controller from release 5.1, then the AP firmware releases that it will retain after the upgrade will be 5.1.1 and 5.1 (and 5.0 and/or 3.6.x if this controller was previously in these releases).
- If you are upgrading the controller from release 5.0, then the AP firmware releases that it will retain after the upgrade will be 5.1.1 and 5.0 (and 3.6.x if this controller was previously in release 3.6).
- If you are upgrading the controller from release 3.6.x, then the AP firmware releases that it will retain after the upgrade will be 5.1.1 and 3.6.x.

## **EoL APs and APs Running Unsupported Firmware Behavior**

Understanding how the SZ300/vSZ-H controllers handle APs that have reached End-of-Life (EoL) status and AP running unsupported firmware can help you design an upgrade plan that will minimize impact on wireless users in your organization.

#### NOTE

SZ300/vSZ-H is referred as **controller** in this section.

#### **EoL APs**

To check if an AP that you are managing has reached EoL status, visit the Ruckus support website. The icons for EoL APs appear with the *END OF LIFE* watermark.

- 1. An EoL AP that has not registered with the controller will be moved to the Staging Zone and its state set to Pending. This AP will be unable to provide WLAN service to wireless clients.
- 2. The EOL AP affects the upgrade only in the following conditions. Otherwise, the upgrade be successful.
  - a. Upgrade should be prior to 3.6 release
  - b. This is applicable in SZ100 or vSZ-E controllers

#### **APs Running Unsupported Firmware Releases**

- APs running AP firmware releases that are unsupported by the controller release can still connect to the controller.
- Once connected to the controller and assigned to a zone, the AP will be upgraded to the AP firmware assigned to the zone to which it belongs.

# **Interoperability Information**

## **AP Interoperability**

APs with ordering number prefix 901- (example 901-T300-WW81) may now be supplied with an AP base image release 100.0 or later (including 104.0).

The AP base image is optimized for controller-discovery compatibility to support all Ruckus controller products including ZoneDirector, vSZ and SZ100.

Once the AP discovers and joins a controller (for example, the SZ100), the AP is updated to the compatible controller-specific AP firmware version. The updated AP firmware version becomes the factory-default image. The updated AP firmware version (for example, vSZ AP100.x) will remain persistent on the AP after reset to factory defaults.

An AP configured with base image release 100.0 may be managed by the FlexMaster management tool or may be used in standalone controller-less operation if controller discovery is disabled on the AP web interface.

### Enabling ZoneFlex AP Discovery to a SmartZone Controller Using DHCP Option 43

To ensure reliable discovery of ZoneFlex APs to SmartZone controllers, the DHCP server must be configured to support DHCP Option 43 settings as outlined in the Getting Started Guide for your controller. DHCP option 43 sub codes 03 and 06 IP address assignments must both point to the SmartZone controller's control plane IP address to ensure reliable discovery services.

#### Enabling ZoneFlex AP Discovery to a SmartZone Controller Using DNS

To ensure reliable discovery of ZoneFlex APs to SmartZone controllers using DNS resolution, the DNS server must be configured to have two DNS entries. The first DNS entry must use the "RuckusController" prefix and the second entry the "zonedirector" prefix.

Refer to the *Getting Started Guide* for your SmartZone controller for instructions on how to connect the AP to the controller using DNS.

## Redeploying ZoneFlex APs with SmartZone Controllers

#### NOTE

A supported ZoneFlex AP configured to operate with ZoneDirector will require an upgrade to a compatible SmartZone controller approved software release prior to interoperating with an SZ or vSZ controller.

Once the AP firmware is updated, the AP will no longer be able to communicate with its old ZoneDirector controller. The AP must be reset to factory default setting before attempting to configure the AP from the SmartZone controller.

#### **NOTE**

There are established ZoneDirector to SmartZone controller migration tools and procedures. Contact support.ruckuswireless.com for the latest available procedures and utilities.

## **Converting Standalone APs to SmartZone**

You can convert standalone ZoneFlex APs (those that are not managed by ZoneDirector) in factory default configuration to be managed by a SmartZone controller.

Follow these steps to convert standalone ZoneFlex APs to the SmartZone controller firmware so that they can be managed by the SZ300, SZ100, or vSZ

1. When you run the SmartZone Setup Wizard, select the **AP Conversion** check box on the **Cluster Information** page.

#### NOTE

The figure below shows the AP Conversion check box for the vSZ Setup Wizard. If you are setting up SZ300, or SZ100 the check box description may be slightly different.

FIGURE 1 Select the AP Conversion check box to convert standalone ZoneFlex APs to controller APs

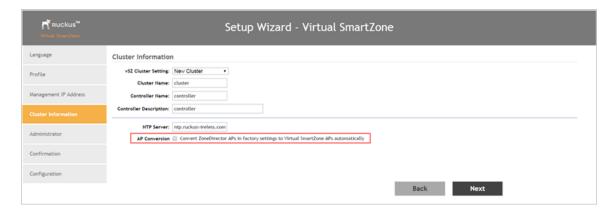

2. After you complete the Setup Wizard, connect the APs to the same subnet as the SmartZone controller.

When the APs are connected to the same subnet, they will detect the SmartZone controller on the network, and then they will download and install the AP firmware from SmartZone controller. After the SmartZone firmware is installed on the APs, the APs will automatically become managed by the SmartZone controller on the network.

## **ZoneDirector Controller and SmartZone Controller Compatibility**

If you have a ZoneDirector controller on the same network, take note of this important information.

To ensure reliable network operations, it is recommended that ZoneDirector controllers and SmartZone controllers (SZ or vSZ controllers) not be deployed on the same IP subnet or in such a way as the controllers share the same DHCP address scopes and domain name servers (DNS) as there may be limitations or restrictions in AP controller discovery capabilities. An effective network segmentation strategy should be developed when ZoneDirector and SmartZone controllers coexist on the same network.

## **Client Interoperability**

SmartZone controllers and ZoneFlex APs use standard protocols to interoperate with third party Wi-Fi devices. Ruckus qualifies its functionality on the most common clients.

Users will not be redirected to WISPr Internal Logon URL with Chrome browser 65. This is the behavior of Chrome browser version starting from 63. [SCG-85552]

Workaround: Add the following URLs in Walled Garden list for WISPr redirection to work.

- · connectivitycheck.gstatic.com
- clients3.google.com
- connectivitycheck.android.com
- play.googleapis.com
- gstatic.com

For details refer to https://www.chromium.org/chromium-os/chromiumos-design-docs/network-portal-detection

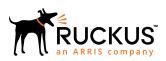